# UNIVERSITY of **EG WEST FLORIDA**

# *Tips for Using Zoom*

**Industry Mentoring in STEM Program Hal Marcus College of Science and Engineering**

## **Before Your Zoom Meeting:**

- Familiarize yourself with the Zoom software before the meeting. Do a test run of your audio and video to ensure you have a strong Wi-Fi connection.
- Choose an area that has good lighting and is clean and quiet. Do not position your back to a window - you want your face to be easily seen.
- Make sure to utilize a virtual background if your workspace does not have a clean background.

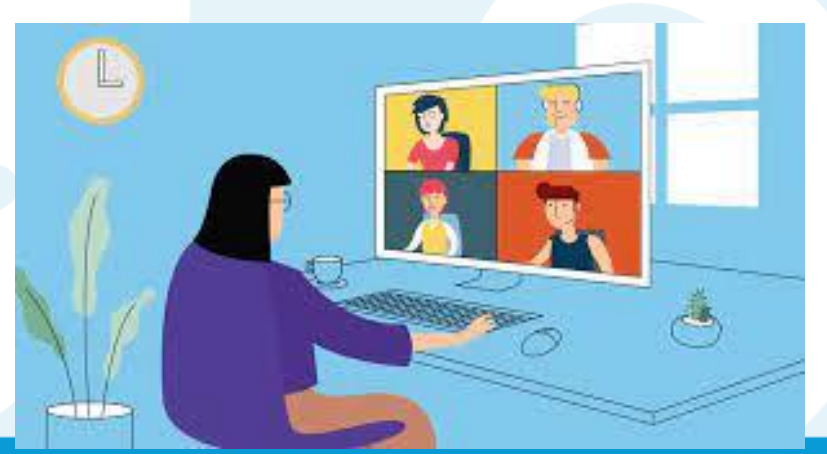

## **Before Your Zoom Meeting:**

- Choose appropriate clothing for the meeting. Usually bright, solid colors are best.
- When using a web camera, place it at eye level in a secure position. This will allow you to engage with fellow attendees in a more meaningful and direct way.

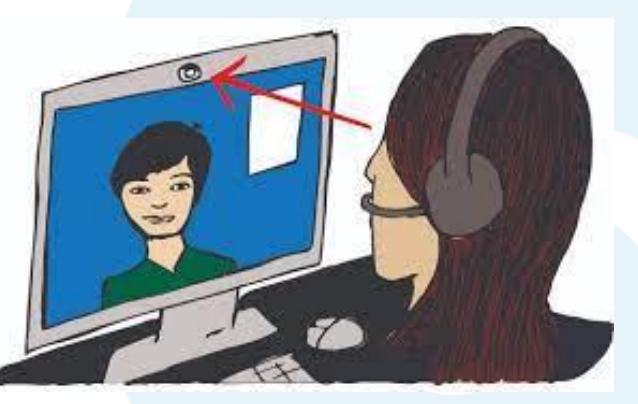

• When utilizing video, look directly into the camera and maintain good posture - no slouching.

#### VERSITY*of*<br>ST FLORIDA **Zoom Helpful Hints**

- You can Unmute and Mute yourself by clicking on the lower left-hand mute symbol.
	- *Shortcut*: You can press the **spacebar** to unmute yourself for PC users. For MAC users, hit Command + Shift + A.
- Prevent uncomfortable situations by monitoring your microphone, screen sharing, and video settings.
- Please be sure to only run Zoom on your computer.

#### UNIVERSITY of **Zoom Shortcut Reference WEST FLORIDA**

If you use Zoom more than once a week, there are a couple of keyboard shortcuts worth learning to save you oodles of time.

**I is for invite. Press Cmd+I (macOS) or Alt+I (Windows)** to jump to the Invite window, where you can grab the link to the meeting or send invitations to others via email.

**M is for mute. Press Cmd+Ctrl+M (macOS) or Alt+M (Windows)** when you are the meeting host and want to mute everyone else on the line.

**S is for share. Press Cmd+Shift+S (macOS) or Alt+Shift+S (Windows)** to share your screen.

#### *Others*:

- Alt+V: Start/stop video.
- Alt+R: Start/stop local recording
- Alt+C: Start/stop cloud recording
- Alt+P: Pause or resume recording

# **Additional Resources:**

- Use Zoom like a pro: 20 tips and tricks to make your video calls run smoother (*From cnet.com)*
- 8 Tips for How to Use Zoom Like a Pro *(From nytimes.com)*
- 18 Do's and Don'ts of Zoom [Zoom Tips & Tricks to Zoom Like a Pro] *(from Dispatch.com)*